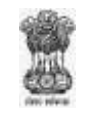

## **Government of Maharashtra**

## **State Institute for Administrative Careers** (**SIAC**)

Hazarimal Somani Marg, Opp. Chhatrapati Shivaji Maharaj Terminus, Mumbai – 400 001

Tel. No.: 022-22070942/22061071 Email: siac1915@gmail.com website: www.siac.org.in ----------------------------------------------------------------------------------------------------

Date: 14 March, 2021

## **Notice Mock Test – II**

All the registered candidates for the Common Entrance Examination, 2021 are hereby informed that as per the Notification dated 8 February, 2021, the Mock Test for Common Entrance Examination, 2021, was conducted as on 13 March, 2021 from 10.00 a.m. to 11.00 a.m. and was extended till 11.45 a.m. considering the convenience of students. However, some candidates could not appear for the Mock Test due to several reasons.

Considering the modus operandi of the Online Common Entrance Examination to be held as on 20 March, 2021 at 11.00 a.m., the Committee of Directors of all Pre-IAS Training Centres have unanimously decided to give one more chance to candidates, who have failed to appear for Mock Test as per the schedule. The Mock Test – II has been scheduled to be held as on 17 March, 2021 from 10.00 a.m. to 12.00 noon.

- All the registered candidates should note:
- (1) Mock Test is mandatory to avoid technical issues on the day of Common Entrance Examination, 2021 to be held on 20 March, 2021 at 11.00 a.m.
- (2) Students must read detailed notification dated 8 February, 2021 and Guidelines for Mock Test and Common Entrance Examination, 2021 uploaded on SIAC website in CET 2020-21 section.
- (3) Various hardware and software requirements as indicated in the notification dated 8 February, 2021 must be arranged in advance for smooth completion of examination.
- (4) For any technical issues, candidates should contact only helpline number.

**The Director,** SIAC

## **Attention:**

- **(1) The device used by the candidate for examination should compulsorily have a Camera attached to it. The front face of the candidate should be clearly visible in the Camera throughout the Examination, failing which the candidate will not be able to proceed with the Examination. Once you log-in, the Camera of your device will turn on automatically and will ask for permission to record your examination, which you need to accept.**
- **(2) The candidates are refrained from opening any other Tab on browser. If at any point of time their camera stops or they open any other tab in browser, the question paper screen will be locked automatically. If the screen gets locked for any reason during the examination and the candidate cannot proceed further, then click 'CANCEL' option at the bottom of the webcam page and log in again.**
- **(3) At any point of time during the Examination, if you get disconnected or you log out, do not panic, Log-in again, your examination will be continued from the response which was last submitted by you.**